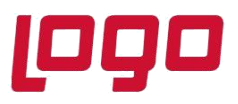

## **Ürün : Mobile Sales Bölüm : Mobile Sales Ayarları**

Mobile Sales için ayrı bir veri tabanı oluşturulmaz. Kullanılan logo veri tabanına oluşturulan tablolar üzerinden çalışmaktadır. Bu tablolar veri tabanında "WOR\_" ile başlayan tablolardır. Bu tabloların oluşturulması için ayarların kaydedilmesi gerekmektedir. Bunun için tiger3 ticari sistemden Mobile Sales menüsünden "Tanımlar" ve ardından "Genel Ayarlar" menüsüne girilir. Yeni kurulum olduğu için Logo veri tabanınızda WOR ile başlayan Mobile Sales tabloları henüz oluşmamıştır. Bu yüzden "Genel Ayarlar" menüsüne girildiği anda veri tabanı güncelleme ekranı ile karşılaşılır.

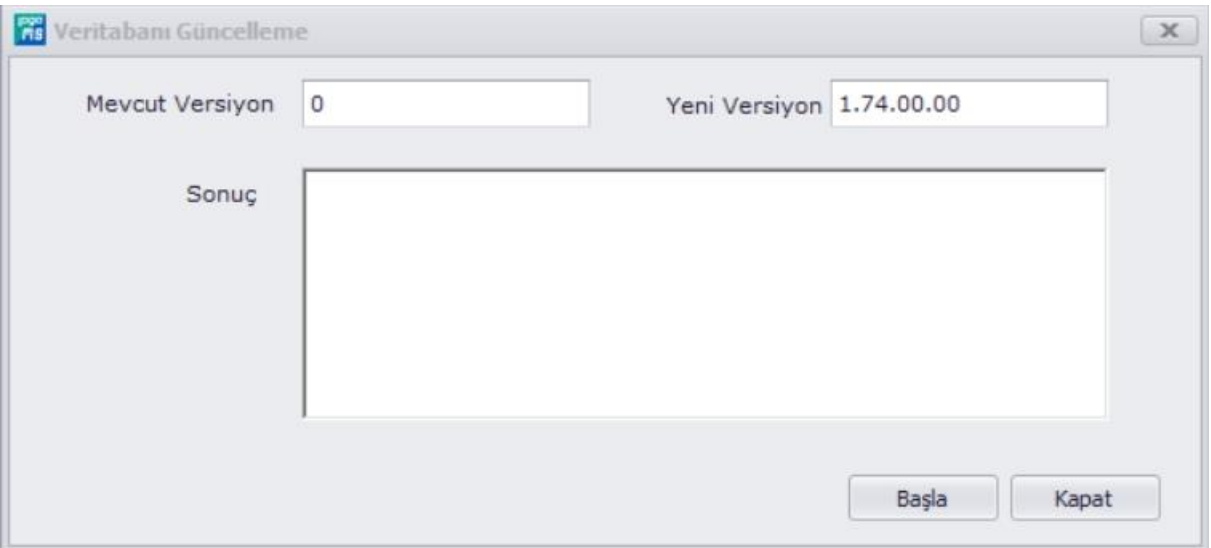

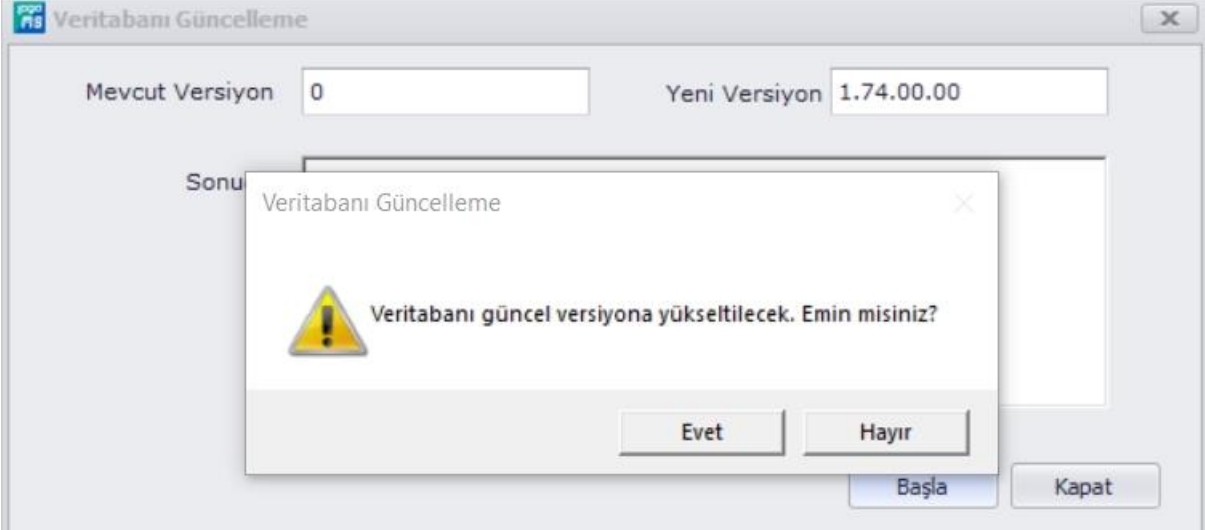

Tarih : 25/08/2021 Konu : Mobile Sales Ayarları

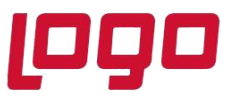

## **Ürün : Mobile Sales Bölüm : Mobile Sales Ayarları**

Bu ekranlarda sırası ile "Başla" ve "Evet" butonlarına basılarak WOR ile başlayan Mobile Sales tablolarınız Logo veri tabanında oluşturulur.

Tablolar başarı ile oluşturulduktan sonra aşağıdaki ekranda bulunan "Kapat" butonuna basarak ekran katılır.

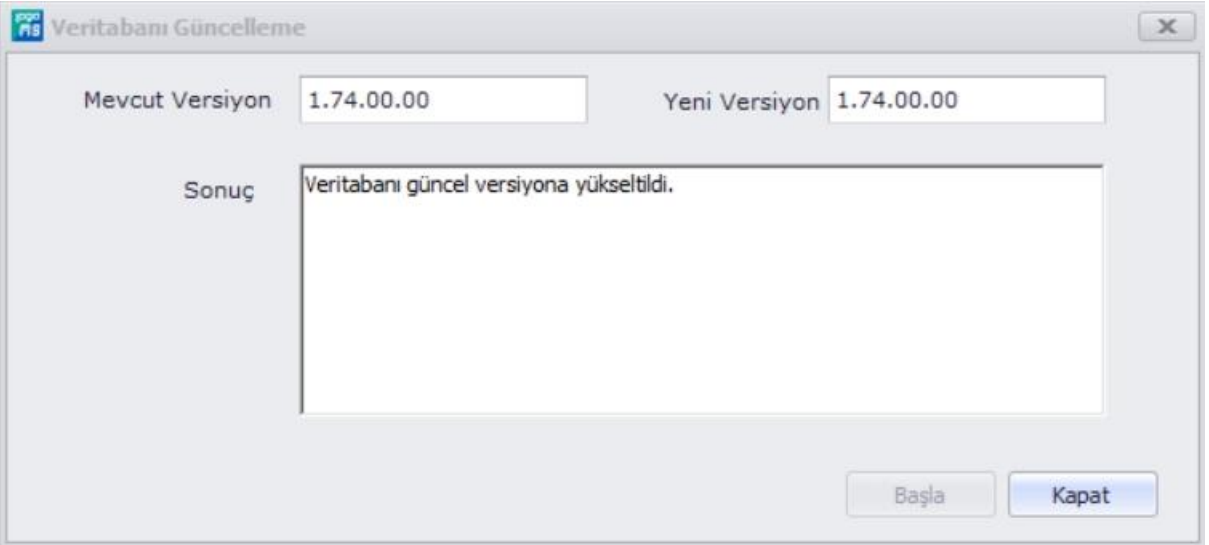

Genel ayarlar kısmında, Mobile Sales üzerinden mail gönderimi yapılacak ise mail gönderiminin yapılacağı sunucu bilgileri ve mail bilgileri girilir. Eğer mail gönderimi yapılmayacak ise bu alanların doldurulması zorunlu değildir. Ayarlar kaydedildiğinde ticari sisteme giriş yapılırken kullanılan veri tabanı bilgileri, firma bilgileri, dönem bilgileri, sunucu bilgilerinin WOR\_SETTINGS tablosuna kaydedilmesi sağlanmış olur

Tarih : 25/08/2021 Konu : Mobile Sales Ayarları . . . .

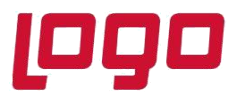

## **Ürün : Mobile Sales Bölüm : Mobile Sales Ayarları**

×.

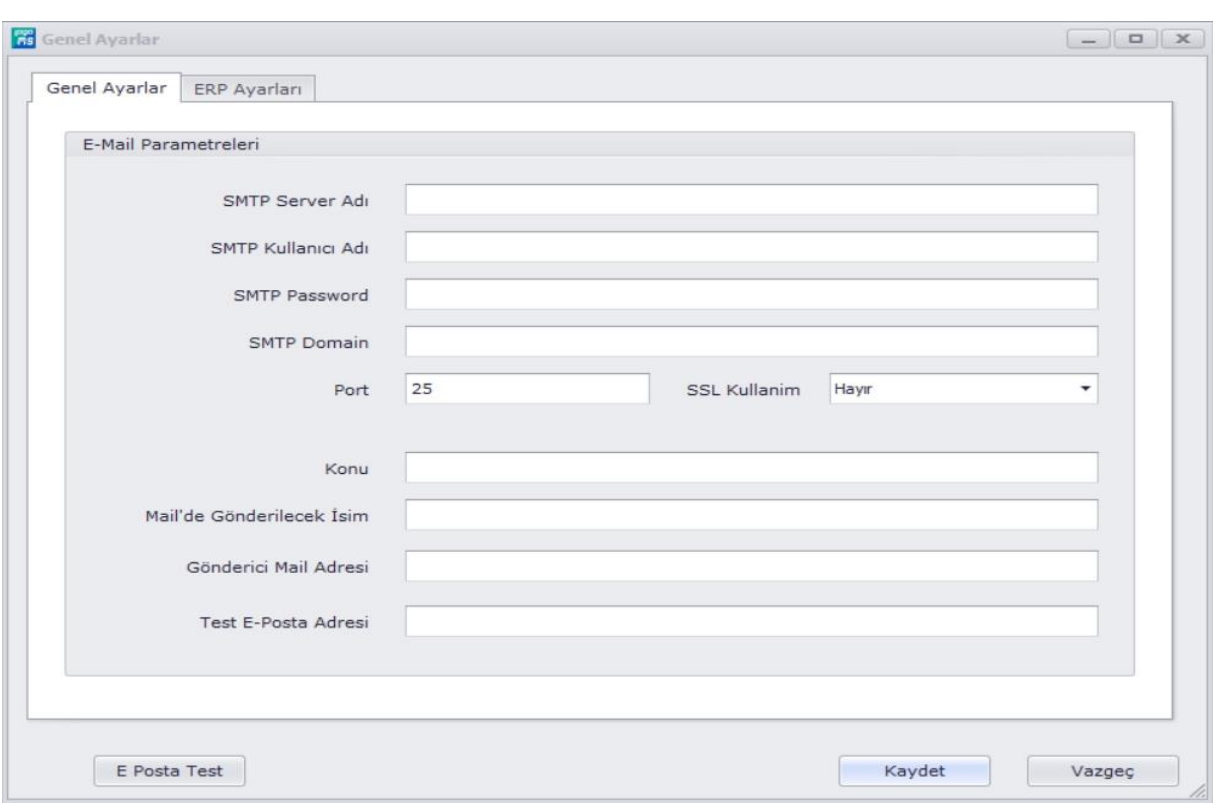

Tarih : 25/08/2021 Konu : Mobile Sales Ayarları